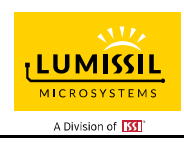

## **DESCRIPTION**

The IS31FL3195 is a compact and efficient 4-channel charge pump LED driver with programmable sequence operation for automated RGBW lighting effects. It is capable of driving 1 to 4 LEDs with a low drop-out and current matching so all 4 LEDs maintain consistent brightness. Each channel can support up to 20mA of current.

The built−in charge pump (CP) structure will automatically toggle between 1x, 1.5x operation depending on the battery's state of charge. This DC/DC converter operates at a high switching frequency which enables the use of small external capacitors and achieves 92% peak total efficiency. The IS31FL3195 is optimized for battery applications. To conserve battery life, the charge pump goes into high impedance mode whenever the IS31FL3195 is shutdown consuming less than 1µA.

The IS31FL3195 can operate in either "Current Level" or "Programmable Sequence" mode. In Current Level mode, the average output current of each output is independently programmed and controlled in 256 PWM steps to simplify color mixing. In programmable sequence mode, the timing characteristics for each output can be individually adjusted to maintain a preestablished pattern sequence without requiring any additional MCU interaction, thus saving valuable system resources.

### **QUICK START**

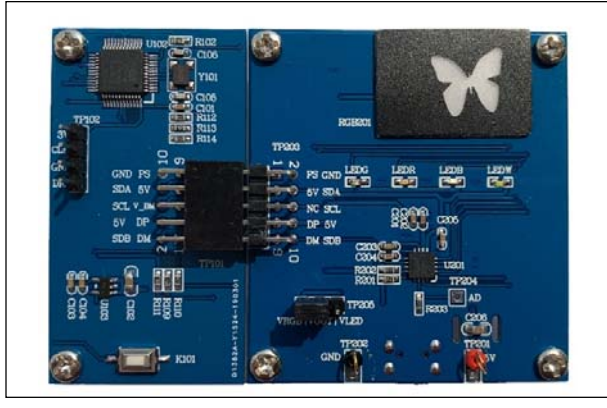

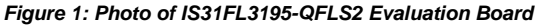

#### **FEATURES**

- 2.7V to 5.5V supply voltage
- Charge pump
	- 1x, 1.5x operating modes
	- Highly efficient across battery state of charge
	- 1MHz constant frequency
	- Enter 1.5x mode if any of the four OUTx pins < 150mV (50mV~300mV selectable)
- Power saving operating
- 1µA shutdown current

- 640µA quiescent operating current (CP1x mode)-

- Two selectable sleep modes
	- Sleep 1 Mode: 38µA
	- Sleep 2 Mode: 1µA

- Auto sleep mode if all OUTx outputs are off for >30s.

- Support four LEDs RGBW
	- Resistor sets LED current up to 20mA - 8-bit dot correction
- LEDs can operate with pre-established lighting patterns
	- Run without a micro
	- Fixed number of iterations or non-stop operation
	- Each channel has its own fade registers (TS-T4) with independent start/stop
- 1MHz I2C bus interface
	- Automatic address increment function
	- 4 selectable I2C address locations
- Over-temperature protection
- QFN-16 (4mm × 4mm) packages
- Operating temperature  $T_A$ = -40 $°C$  ~ +85 $°C$

## **RECOMMENDED EQUIPMENT**

5.0V, 2A power supply

### **ABSOLUTE MAXIMUM RATINGS**

≤ 5.5V power supply

*Caution: Do not exceed the conditions listed above, otherwise the board will be damaged*

## **ORDERING INFORMATION**

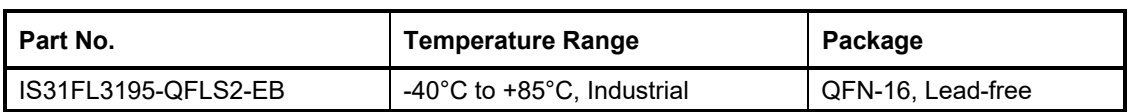

*Table 1: Ordering Information* 

*For pricing, delivery, and ordering information, please contacts Lumissil's analog marketing team at analog@Lumissil.com or (408) 969-6600*

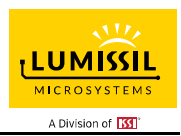

## **PROCEDURE**

The IS31FL3195 evaluation board is fully assembled and tested. Follow the steps listed below to verify board operation.

*Caution: Do not turn on the power supply until all connections are completed.* 

- 1) Connect the MCU board's TP101 to the IS31FL3195 board's TP203 to enable the control of MCU (default status).
- 2) Connect the Variable power supply to VIN/GND, or plug in the USB power input to micro-USB.
- 3) Short VOUT and VLED in TP205 to enable the single color LEDs, or short VOUT and VRGB in TP205 to enable the RGB LED.
- 4) Turn on the power supply, pay attention to the supply current. If the current exceeds 1A, please check for circuit fault.

## **EVALUATION BOARD OPERATION**

The IS31FL3195 evaluation board has 4 display modes. Press MODE (K101) button to switch configurations.

- 1) (Default mode) Single color LED mode.
- 2) RGB pattern+ White LED mode.
- 3) RGBY pattern mode.
- 4) Single mode + OUT4 DC mode.
- 5) Disconnect TP101 from TP203 (remove the MCU control board), the IS31FL3195 board will continue running the K101 selected pattern.
- 6) If a variable power supply is connect to TP201 and TP202, lower the voltage to 2.7V to verify continued operation under low voltage condition.

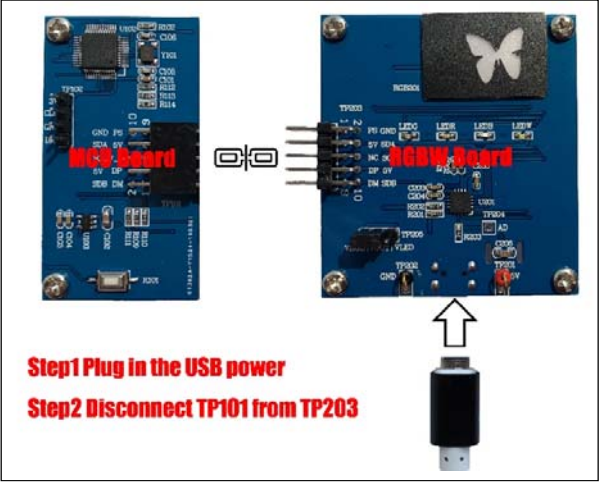

*Figure 2: Photo of RGBW Board disconnected from MCU board* 

*Note: IS31FL3195 solely controls the FxLED function on the evaluation board.* 

## **SOFTWARE SUPPORT**

The MCU board's TP101 interconnects with the IS31FL3195 board's TP203. If TP101 is disconnected from TP203, the MCU to IS31FL3195 communication will be removed and the IS31FL3195 board will continue running the K101 selected pattern. The I2C pins are floated and SDB pin is pulled high by R201. An external I2C and SDB signal can be connected to TP203 to externally control the IS31FL3195 LED driver. Short TP205's VOUT to VLED to enable the individual LEDs (LEDG/LEDR/LEDB), or short VOUT to VRGB to enable the RGB Butterfly. LEDW is always ON and not controlled by TP205 jumper position.

The steps listed below are an example for using the Arduino as external control.

The Arduino hardware consists of an Atmel microcontroller with a bootloader allowing quick firmware updates. First download the latest Arduino Integrated Development Environment IDE (1.6.12 or greater) from www.arduino.cc/en/Main/Software. Also download the Wire.h library from www.arduino.cc/en/reference/wire and verify that pgmspace.h is in the directory …program Files(x86)/Arduino/hardware/tools/avr/avr/include/avr /. Then download the latest IS31FL3195 test firmware (sketch) from the Lumissil website http://www.lumissil.com/products/led-driver/fxled.

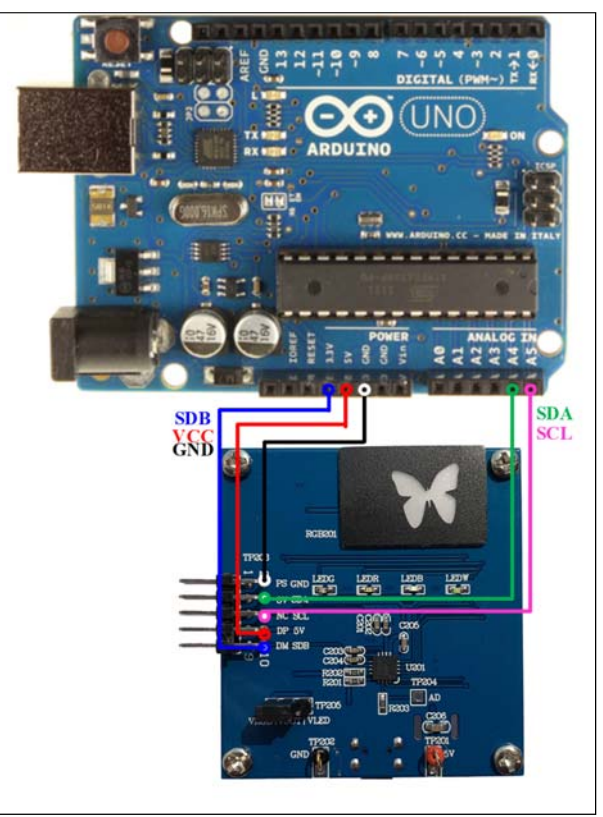

*Figure 3: Photo of Arduino UNO connected to RGBW Board*  1) TP101 disconnect from TP203 (Remove MCU

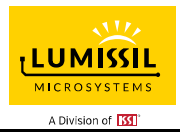

control board)

- 2) Connect the 5 pins from Arduino board to the RGBW Board:
	- a) Arduino 5V pin to RGBW board VCC.
	- b) Arduino GND to RGBW board GND.
	- c) Arduino SDA (A4) to RGBW board SDA.
	- d) Arduino SCL (A5) to RGBW board SCL.
	- e) (Optional, SDB has a weak pull-up to 5V by R201) If Arduino uses a 3.3V MCU VCC, connect 3.3V to RGBW board SDB (TP203), if Arduino uses a 5.0V MCU VCC, connect 5.0V or 3.3V to RGBW board SDB (TP203). (Arduino UNO MCU VCC is 5V, so SDB can be 5V or 3.3V). I2C address can be changed by connecting TP204 to VCC, SCL or SDA.
- 3) Use the test code in appendix Ⅰ or download the test firmware (sketch) from the Lumissil website, and copy the code to Arduino IDE, compile and upload to Arduino.
- 4) Run the Arduino code which will program the IS31FL3195 to cycle through color patterns, there is no button control.
- 5) Short VOUT and VLED in TP205 to enable the single color LEDs (LEDG/LEDR/LEDB), or short VOUT and VRGB in TP205 to enable the RGB LED. LEDW is always light up.

*Please refer to the datasheet to get more information about IS31FL3195.* 

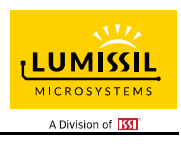

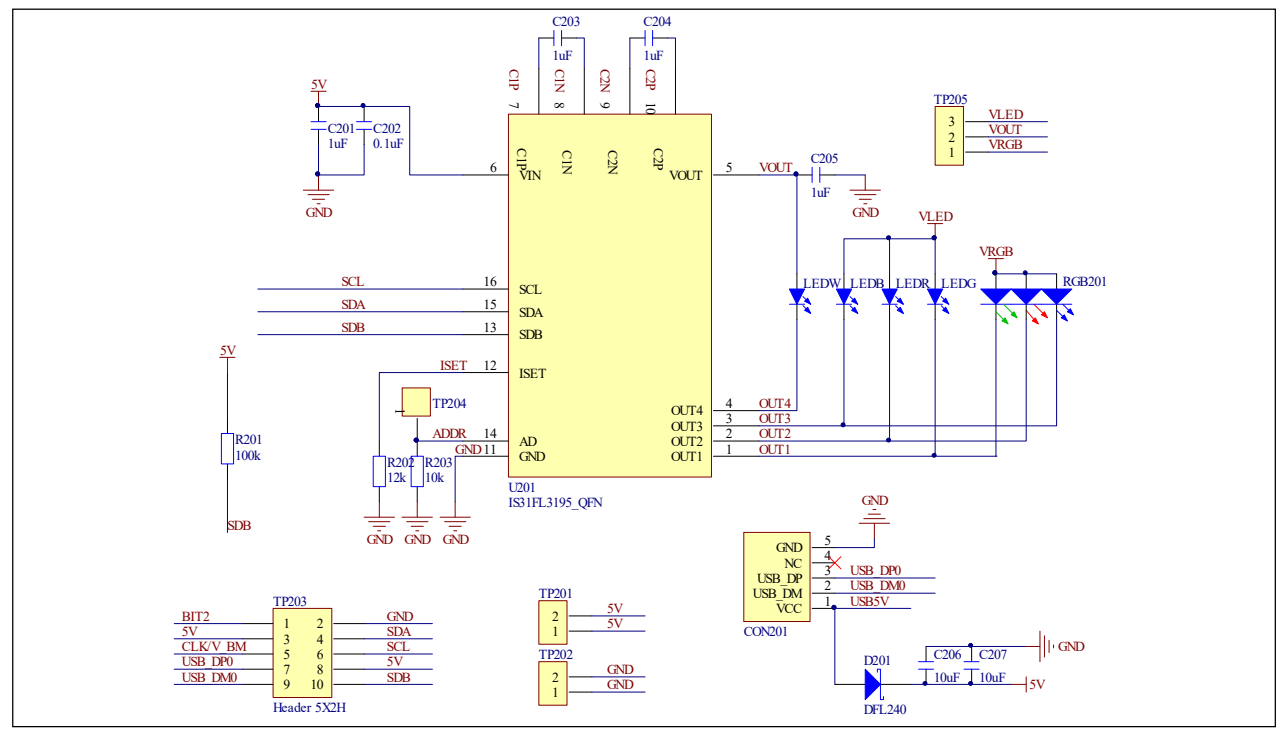

#### *Figure 4: IS31FL3195 Schematic*

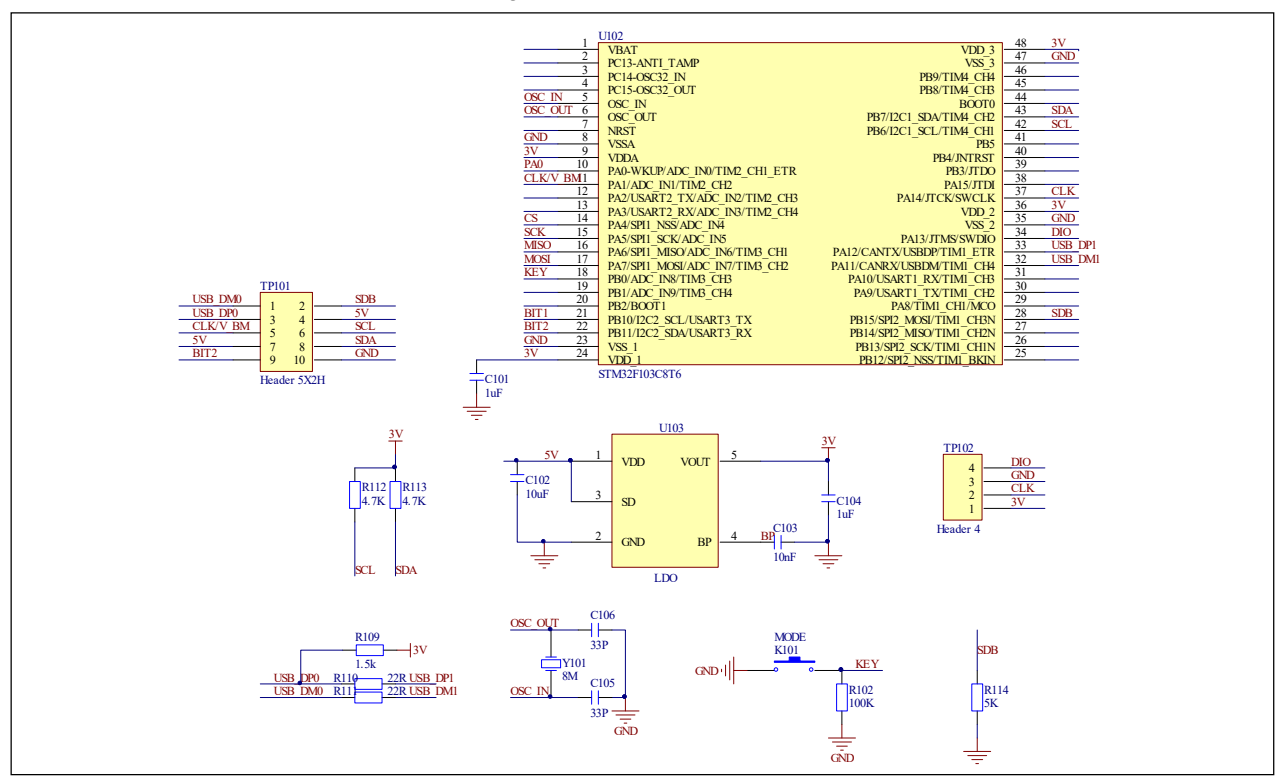

*Figure 5: MCU Schematic* 

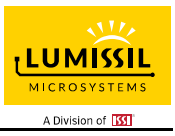

## **BILL OF MATERIALS**

## **IS31FL3195**

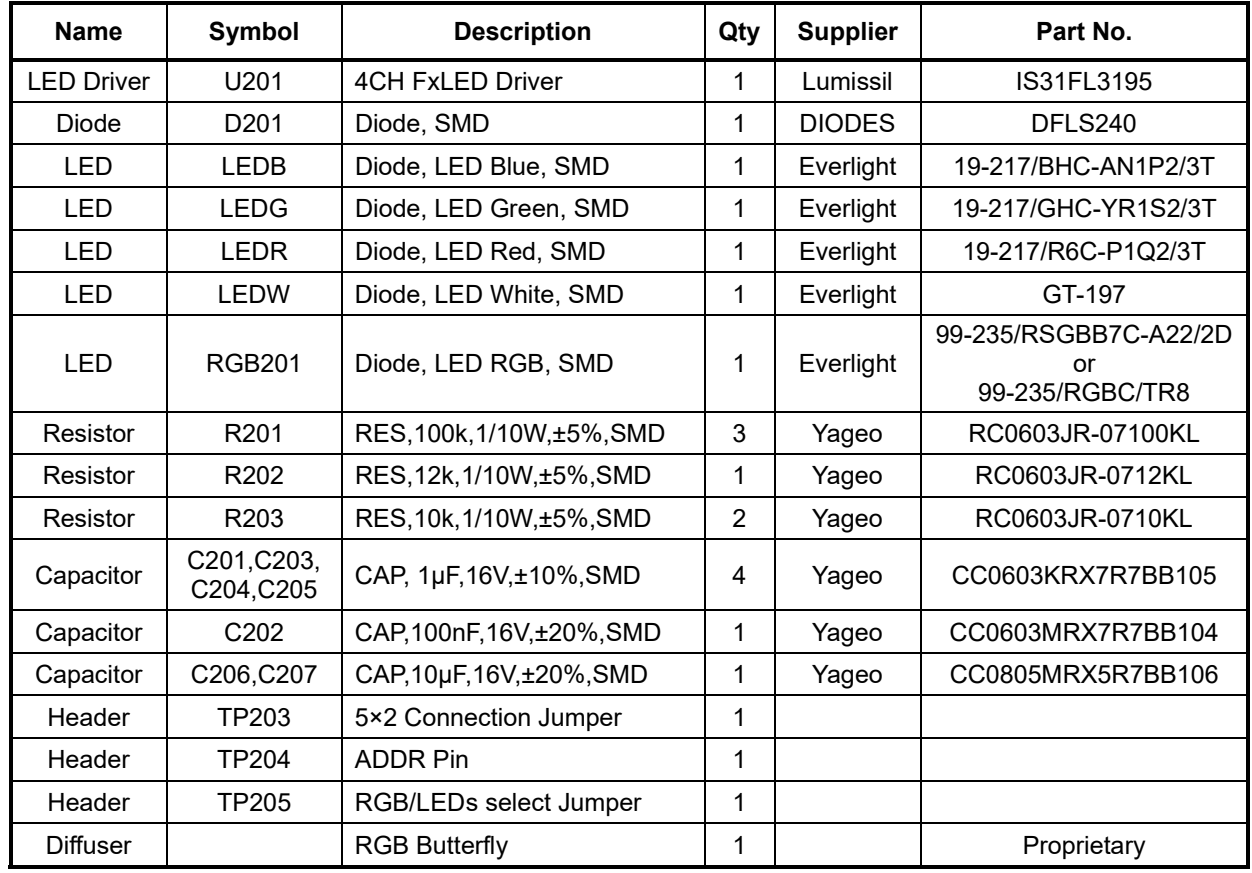

*Bill of Materials, refer to Figure 4 above.*

### **STM32F103C8T6**

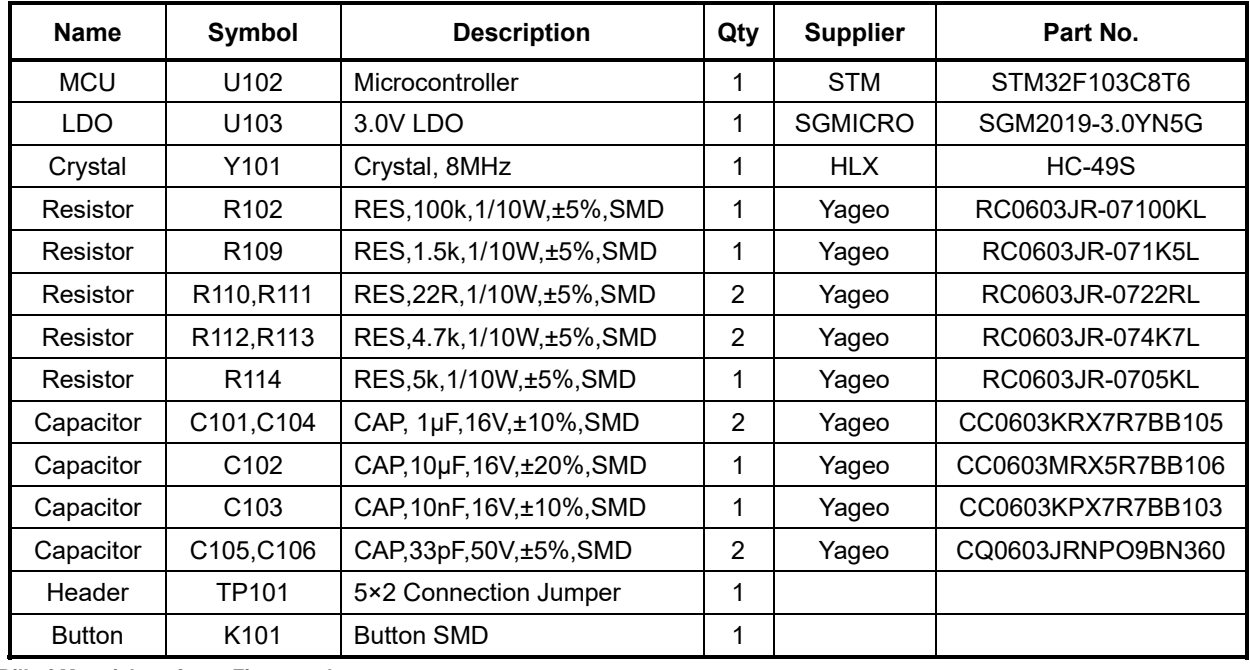

*Bill of Materials, refer to Figure 5 above.*

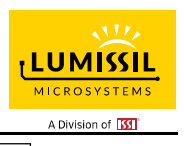

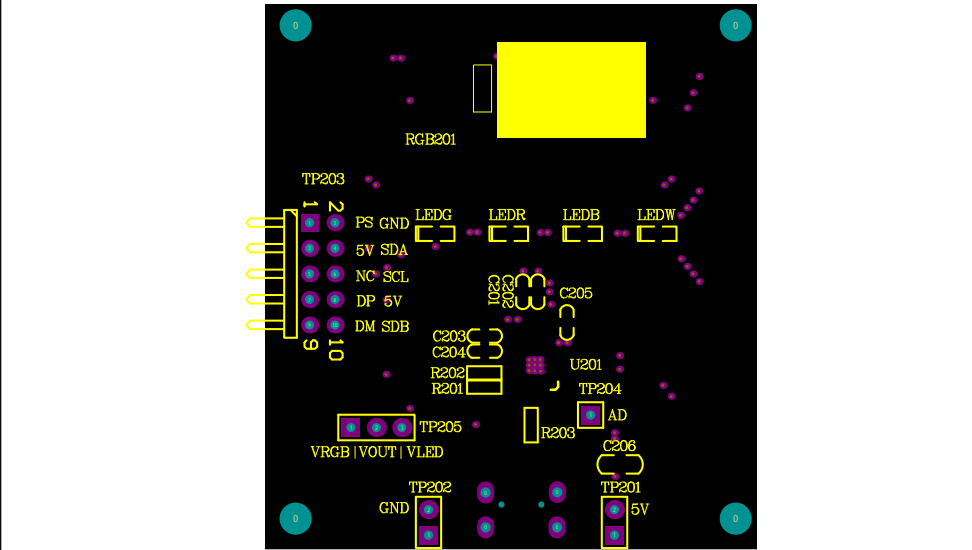

*Figure 6: Board Component Placement Guide - Top Layer* 

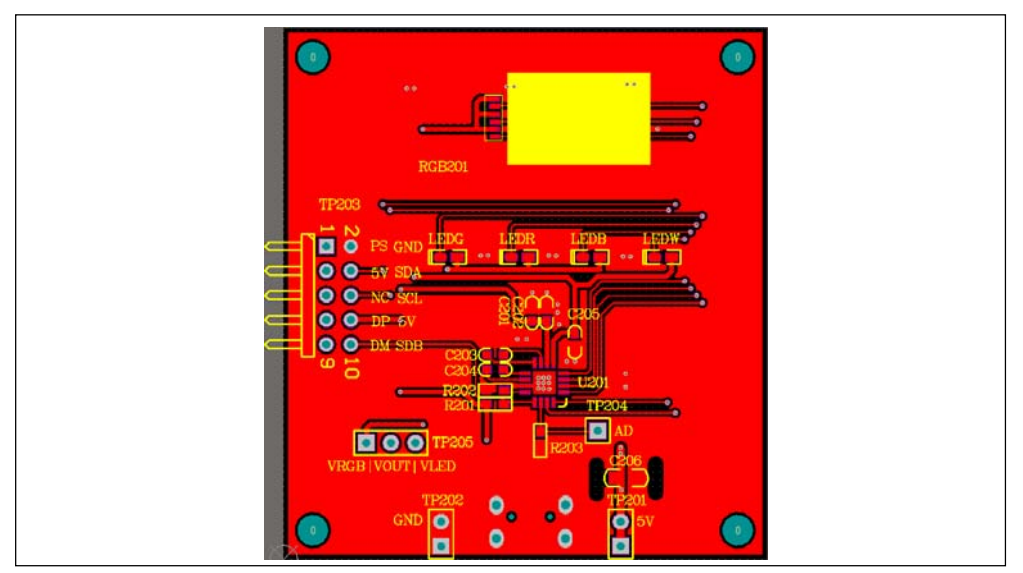

*Figure 7: Board PCB Layout - Top Layer* 

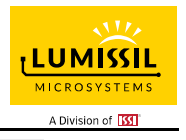

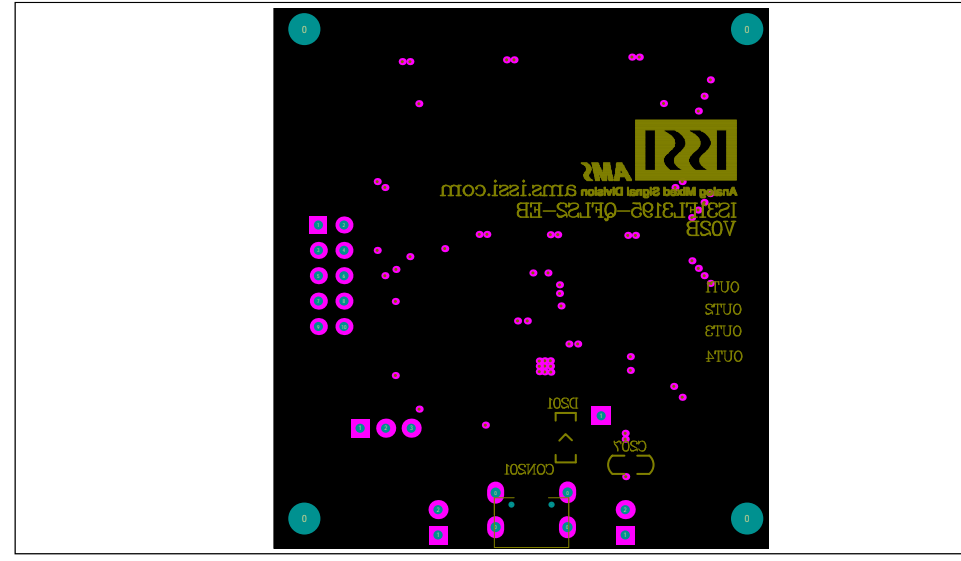

*Figure 8: Board Component Placement Guide - Bottom Layer* 

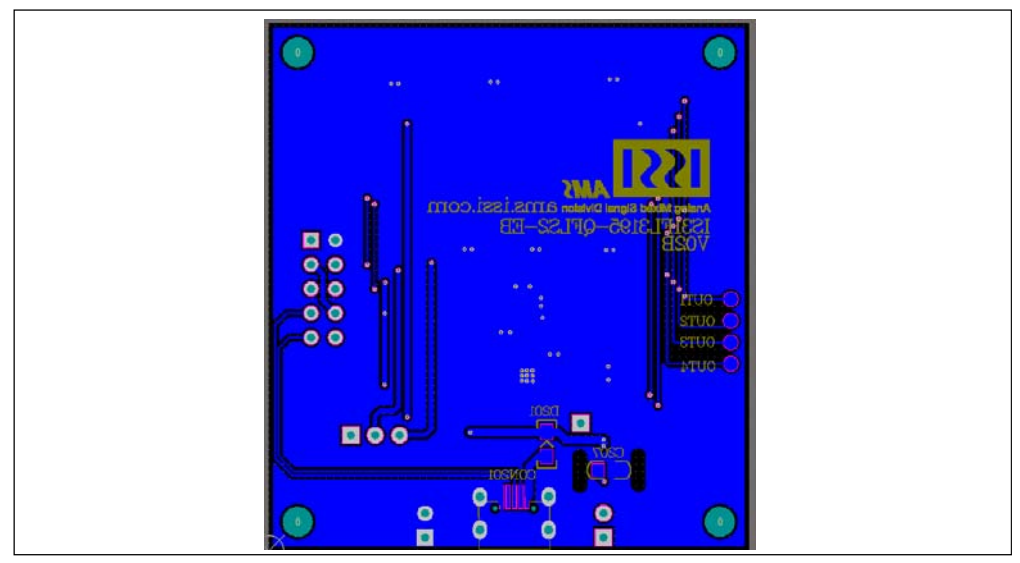

*Figure 9: Board PCB Layout - Bottom Layer* 

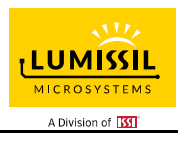

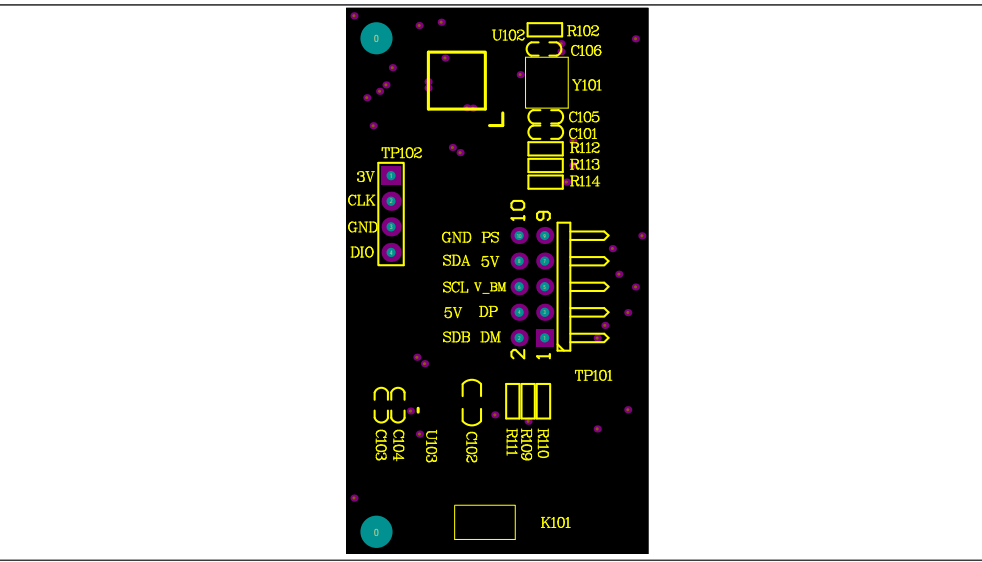

*Figure 10: Board Component Placement Guide - Top Layer* 

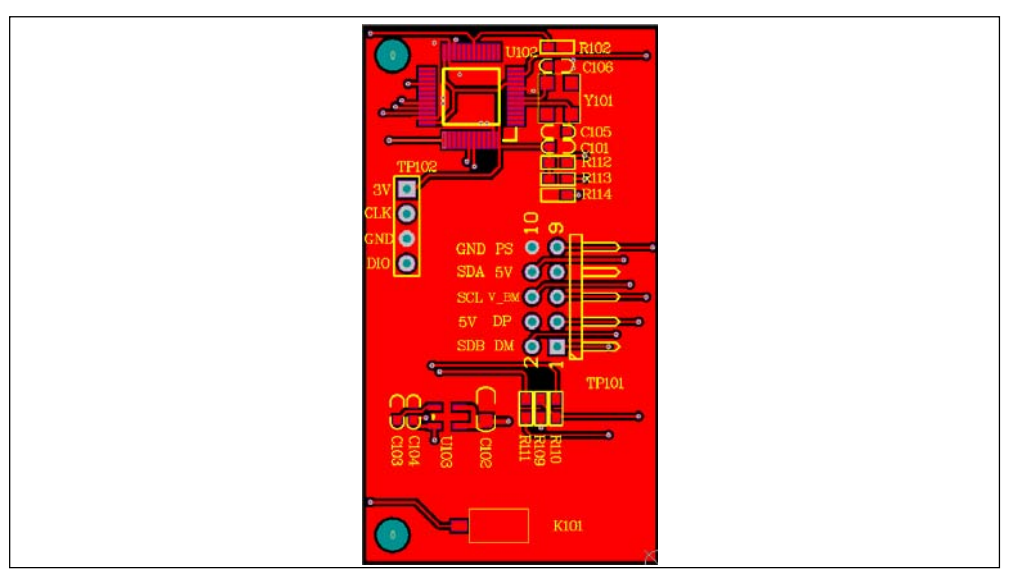

*Figure 11: Board PCB Layout - Top Layer* 

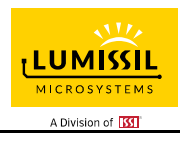

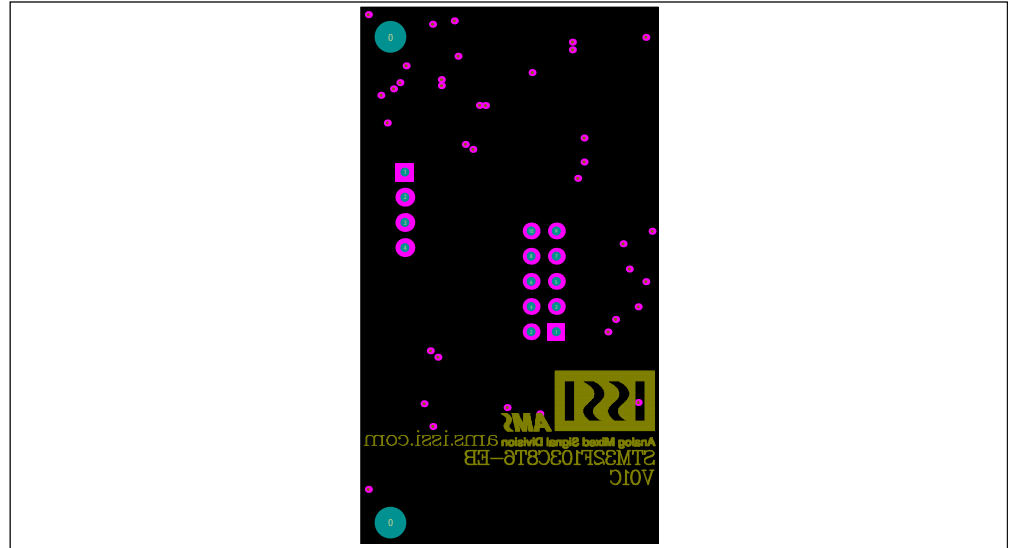

*Figure 12: Board Component Placement Guide - Bottom Layer* 

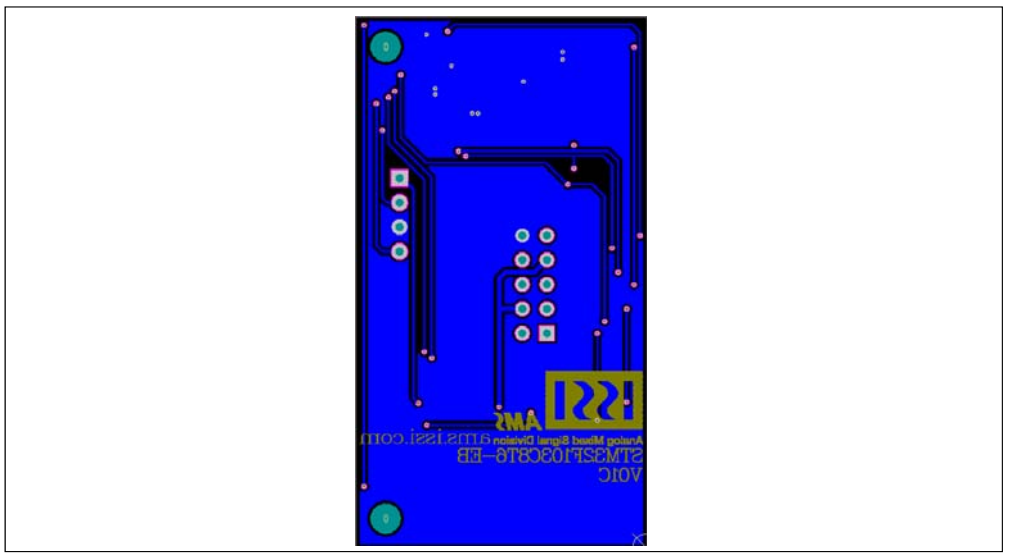

*Figure 13: Board PCB Layout - Bottom Layer* 

Copyright © 2021 Lumissil Microsystems. All rights reserved. Lumissil Microsystems reserves the right to make changes to this specification and its products at any time without notice. Lumissil Microsystems assumes no liability arising out of the application or use of any information, products or services described herein. Customers are advised to obtain the latest version of this device specification before relying on any published information and before placing orders for products.

Lumissil Microsystems does not recommend the use of any of its products in life support applications where the failure or malfunction of the product can reasonably be expected to cause failure of the life support system or to significantly affect its safety or effectiveness. Products are not authorized for use in such applications unless Lumissil Microsystems receives written assurance to its satisfaction, that:

a.) the risk of injury or damage has been minimized;

b.) the user assume all such risks; and

c.) potential liability of Lumissil Microsystems is adequately protected under the circumstances

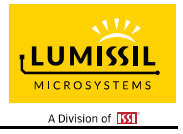

## **REVISION HISTORY**

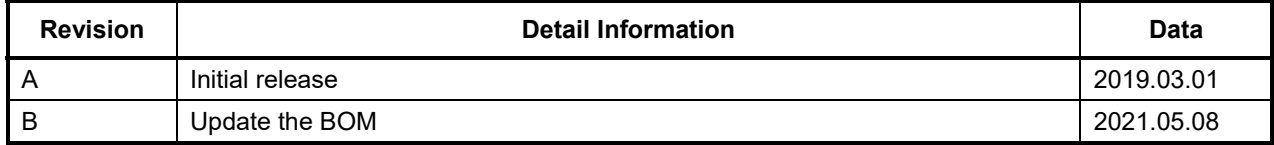

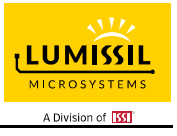

## **APPENDIX Ⅰ: IS31FL3195 Arduino Test Code V01A**

```
#include<Wire.h> 
#include<avr/pgmspace.h> 
#define Addr_GND 0xA8 //Default RGBW board connection, Connect TP204 to SCL, SDA or VCC for different address 
void setup() { 
   // put your setup code here, to run once: 
   Wire.begin(); 
   Wire.setClock(400000);//I2C 400kHz 
// pinMode(4,OUTPUT);//SDB 
  // digitalWrite(4,HIGH);//SDB_HIGH 
   //delay(100); //keep 0.5s 
   Init_FL3195(); 
   IS31FL3195_mode1();//breath mode 
} 
void loop() { 
   // put your main code here, to run repeatedly: 
   // Init_FL3195(); 
} 
void IS_IIC_WriteByte(uint8_t Dev_Add,uint8_t Reg_Add,uint8_t Reg_Dat) 
{ 
   Wire.beginTransmission(Dev_Add/2); 
  Wire.write(Reg_Add); // sends regaddress
   Wire.write(Reg_Dat); // sends regaddress 
  Wire.endTransmission(); // stop transmitting
} 
void Init_FL3195(void) 
{ 
   IS_IIC_WriteByte(Addr_GND,0x01,0xF1);//normal operation 
   IS_IIC_WriteByte(Addr_GND,0x02,0xF2);//LED mode choose 
   IS_IIC_WriteByte(Addr_GND,0x03,0x00);//Charge Pump Setting-1 
   IS_IIC_WriteByte(Addr_GND,0x05,0xFF);//Current Band Setting 
} 
void IS31FL3195_mode1(void)//white LED 
{ 
   //P1 time and cycle 
   IS_IIC_WriteByte(Addr_GND,0x1D,0x15);//Color Cycle Times 
 IS_IIC_WriteByte(Addr_GND,0x1C,0x07);//P4 Color Enable 
 IS_IIC_WriteByte(Addr_GND,0x19,0x44);//TS &T1 Setting 
   IS_IIC_WriteByte(Addr_GND,0x1A,0x44);//T2 &T3 Setting 
   IS_IIC_WriteByte(Addr_GND,0x1B,0x44);//TP &T4 Setting 
   IS_IIC_WriteByte(Addr_GND,0x1E,0x11);//P1 NXT 
   IS_IIC_WriteByte(Addr_GND,0x1F,0x01);//Loop Times 
   //P2 time and cycle 
 IS_IIC_WriteByte(Addr_GND,0x2D,0x15);//Color Cycle Times 
 IS_IIC_WriteByte(Addr_GND,0x2C,0x07);//P4 Color Enable 
   IS_IIC_WriteByte(Addr_GND,0x29,0x44);//TS &T1 Setting 
 IS_IIC_WriteByte(Addr_GND,0x2A,0x44);//T2 &T3 Setting 
 IS_IIC_WriteByte(Addr_GND,0x2B,0x44);//TP &T4 Setting 
   IS_IIC_WriteByte(Addr_GND,0x2E,0x11);//P2 NXT 
   IS_IIC_WriteByte(Addr_GND,0x2F,0x01);//Loop Times 
   //P3 time and cycle 
   IS_IIC_WriteByte(Addr_GND,0x3D,0x15);//Color Cycle Times 
   IS_IIC_WriteByte(Addr_GND,0x3C,0x07);//P4 Color Enable 
   IS_IIC_WriteByte(Addr_GND,0x39,0x44);//TS &T1 Setting 
   IS_IIC_WriteByte(Addr_GND,0x3A,0x44);//T2 &T3 Setting 
   IS_IIC_WriteByte(Addr_GND,0x3B,0x44);//TP &T4 Setting 
 IS_IIC_WriteByte(Addr_GND,0x3E,0x11);//P3 NXT 
 IS_IIC_WriteByte(Addr_GND,0x3F,0x01);//Loop Times 
   //P4 time and cycle 
   IS_IIC_WriteByte(Addr_GND,0x4D,0x15);//Color Cycle Times 
   IS_IIC_WriteByte(Addr_GND,0x4C,0x07);//P4 Color Enable 
 IS_IIC_WriteByte(Addr_GND,0x49,0x44);//TS &T1 Setting 
 IS_IIC_WriteByte(Addr_GND,0x4A,0x44);//T2 &T3 Setting 
   IS_IIC_WriteByte(Addr_GND,0x4B,0x44);//TP &T4 Setting
```
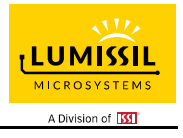

 IS\_IIC\_WriteByte(Addr\_GND,0x4E,0x11);//P4 NXT IS\_IIC\_WriteByte(Addr\_GND,0x4F,0x01);//Loop Times

//out1 color

 IS\_IIC\_WriteByte(Addr\_GND,0x10,0x01); IS\_IIC\_WriteByte(Addr\_GND,0x13,0x01); IS\_IIC\_WriteByte(Addr\_GND,0x16,0x01); IS\_IIC\_WriteByte(Addr\_GND,0x20,0x3f); IS\_IIC\_WriteByte(Addr\_GND,0x23,0x3f); IS\_IIC\_WriteByte(Addr\_GND,0x26,0x3f); IS\_IIC\_WriteByte(Addr\_GND,0x30,0xff); IS\_IIC\_WriteByte(Addr\_GND,0x33,0xff); IS\_IIC\_WriteByte(Addr\_GND,0x36,0xff);

#### //out2 color

 IS\_IIC\_WriteByte(Addr\_GND,0x11,0x01); IS\_IIC\_WriteByte(Addr\_GND,0x14,0x01); IS\_IIC\_WriteByte(Addr\_GND,0x17,0x01); IS\_IIC\_WriteByte(Addr\_GND,0x21,0x3f); IS\_IIC\_WriteByte(Addr\_GND,0x24,0x3f); IS\_IIC\_WriteByte(Addr\_GND,0x27,0x3f); IS\_IIC\_WriteByte(Addr\_GND,0x31,0xff); IS\_IIC\_WriteByte(Addr\_GND,0x34,0xff); IS\_IIC\_WriteByte(Addr\_GND,0x37,0xff);

#### //out3 color

 IS\_IIC\_WriteByte(Addr\_GND,0x12,0x01); IS\_IIC\_WriteByte(Addr\_GND,0x15,0x01); IS\_IIC\_WriteByte(Addr\_GND,0x18,0x01); IS\_IIC\_WriteByte(Addr\_GND,0x22,0x3f); IS\_IIC\_WriteByte(Addr\_GND,0x25,0x3f); IS\_IIC\_WriteByte(Addr\_GND,0x28,0x3f); IS\_IIC\_WriteByte(Addr\_GND,0x32,0xff); IS\_IIC\_WriteByte(Addr\_GND,0x35,0xff); IS\_IIC\_WriteByte(Addr\_GND,0x38,0xff);

#### //out3 color

 IS\_IIC\_WriteByte(Addr\_GND,0x40,0xff); IS\_IIC\_WriteByte(Addr\_GND,0x41,0xff); IS\_IIC\_WriteByte(Addr\_GND,0x42,0xff); IS\_IIC\_WriteByte(Addr\_GND,0x43,0x3f); IS\_IIC\_WriteByte(Addr\_GND,0x44,0x3f); IS\_IIC\_WriteByte(Addr\_GND,0x45,0x3f); IS\_IIC\_WriteByte(Addr\_GND,0x46,0x01); IS\_IIC\_WriteByte(Addr\_GND,0x47,0x01); IS\_IIC\_WriteByte(Addr\_GND,0x48,0x01);

#### //updata

 IS\_IIC\_WriteByte(Addr\_GND,0x50,0x00); IS\_IIC\_WriteByte(Addr\_GND,0x51,0x00); IS\_IIC\_WriteByte(Addr\_GND,0x52,0x00); IS\_IIC\_WriteByte(Addr\_GND,0x53,0x00); IS\_IIC\_WriteByte(Addr\_GND,0x54,0x00);

}